# **Glowstone Documentation**

*Release 2018.8.0*

**The Glowstone Project**

**Mar 17, 2019**

## About

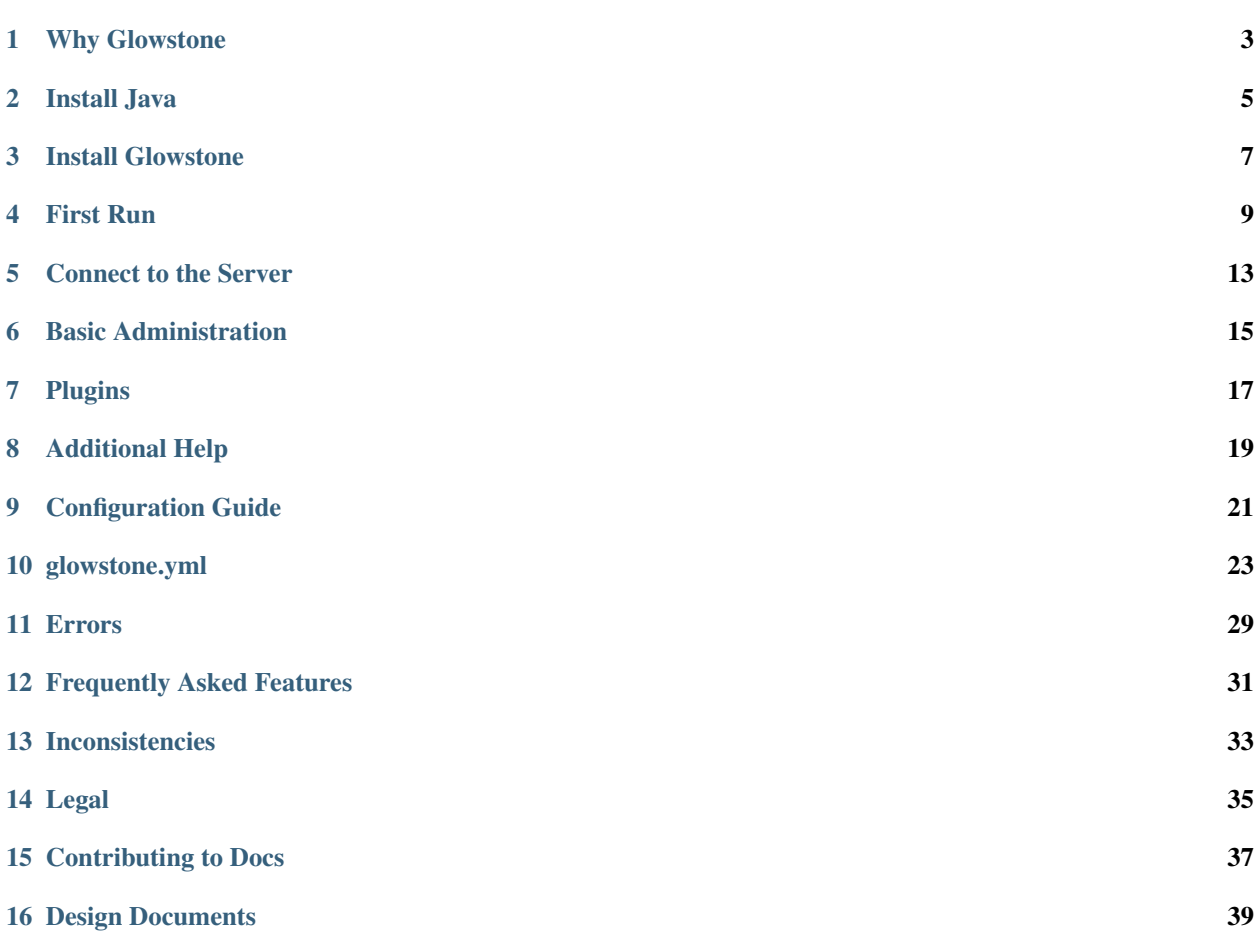

Welcome to the Glowstone documentation!

Glowstone is a fast, customizable and compatible open source [Minecraft](https://minecraft.net) server written in Java that supports plugins for [Bukkit,](https://bukkit.org) as continued by [Spigot](https://spigotmc.org) and [Paper.](https://papermc.io/) Glowstone's code is completely from scratch, so some Bukkit plugins that use Mojang code will not work, though.

This documentation introduces Glowstone for server owners and developers. If you are someone that plays on a server powered by Glowstone, you may find [our website](https://glowstone.net) more interesting.

If you need help with something or if the documentation can't answer your question, you can chat with us via [our](https://discord.gg/TFJqhsC) [Discord server.](https://discord.gg/TFJqhsC)

## CHAPTER<sup>1</sup>

#### Why Glowstone

<span id="page-6-0"></span>Glowstone is completely open-source. We do not depend on internal Minecraft code, all of it is original. This also means our code is a lot simpler and much more optimized in most places than CraftBukkit and Minecraft.

Just because Glowstone is written from scratch does not mean you'll sacrifice plugin compatibility. Glowstone supports Bukkit, Spigot-API, and Paper-API plugins natively.

If you are a developer, you will find contributing a lot easier than with CraftBukkit, as there is no obfuscated code or a need to maintain a minimal diff. You could even modify Glowstone for private use, to strip away or enhance parts of Glowstone to your server's specific needs.

Note: We would like to say that Glowstone is not complete, and you will notice some missing features compared to your CraftBukkit-based server.

We also do not support "*NMS*" or "*OBC*" code, although enhanced compatibility is being worked on through [Link](https://github.com/GlowstoneMC/Linkstone)[stone.](https://github.com/GlowstoneMC/Linkstone) In other words, Glowstone does not provide org.bukkit.craftbukkit.\* and net.minecraft. server. \* packages, so plugins using these packages will break.

#### Install Java

<span id="page-8-0"></span>Install 'OpenJDK 8'\_ (recommended). If you're running a Linux distro, look into installing OpenJDK through your package manager before using these downloads.

#### Note: We require Java 8 update 101 or greater.

Our Maven repository uses a Let's Encrypt HTTPS certificate, and Let's Encrypt was added to the Java truststore in update 101.

Without this truststore, our library manager fails to pull dependencies from our server, due to an SSL security error.

Confirm that you have Java 8 by running java -version in your system's command prompt/terminal. You should see something like java version "1.8.0\_121" at the top. As long as it includes 1.8, and the number after the \_ is more than 101, you're good.

Note: If you installed Java 8 on macOS, but java -version is showing an older version, run

```
sudo mv /usr/bin/java /usr/bin/java-1.6
sudo ln -s '/Library/Internet Plug-Ins/JavaAppletPlugin.plugin/Contents/Home/bin/java
˓→' /usr/bin/java
```
For more details, see [this guide.](https://gist.github.com/johan/10590467)

### Install Glowstone

- <span id="page-10-0"></span>1. Download the latest build of [Glowstone.](https://glowstone.net/#downloads)
- 2. Move the jar file to your server folder. If you drop and run the jar in your current server folder, it will automatically migrate most settings to Glowstone.
- 3. Follow the instructions for your operating system below.

#### **3.1 Windows**

Using a text editor like Notepad, create a new start script named start.bat to launch the jar file:

```
@echo off
java -Xms768M -XX:+UseG1GC -jar glowstone.jar
pause
```
Make sure you select All Files as the file type in the save window.

Finally, double click the start.bat file.

#### **3.2 GNU/Linux**

Using a text editor like gedit, mousepad, Atom, Sublime Text, nano, (Neo)vi(m), Kate or emacs, create a new start script named start.sh to launch the jar file:

```
#!/bin/sh
BINDIR=$(dirname "$(readlink -fn "$0")")
cd "$BINDIR"
java -Xms768M -XX:+UseG1GC -jar glowstone.jar
```
Open terminal, go to your Glowstone folder and enter this command to give the script execute permissions:

chmod +x start.sh

Enter this command in the terminal to start the server:

./start.sh

### **3.3 macOS**

Using a text editor like TextEdit, create a new start script named start.command to launch the jar file:

```
#!/bin/bash
cd '$( dirname "$0" )'
java -Xms768M -XX:+UseG1GC -jar glowstone.jar
```
Open terminal, change current directory by typing cd and dragging and dropping the Glowstone folder into terminal window.

At this point it should look like this:

cd /Users/YourName/YourGlowstoneFolder/Glowstone

If you think that is correct press enter and move to the next step.

Just type (do not enter!) this command to give the script execute permissions:

chmod a+x

Drag start.command into the Terminal window. Confirm there is a space between chmod a+x and the start. command path, and then enter. Finally, double click the start.command file to start the server.

#### First Run

<span id="page-12-0"></span>After having installed Glowstone for your operating system, you can start your server using the script you created.

Tip: If you want the server to simply generate/validate configuration files without starting the server, you can use the --generate-config command-line argument.

Simply add the argument at the end of the java [...] -jar glowstone.jar line inside your startup script.

#### **4.1 Console Output**

#### **4.1.1 Server Version**

Whenever you start the server, the first line will output the server version. For example:

```
[INFO] This server is running Glowstone version 2018.4.0-SNAPSHOT.be008ff (MC: 1.12.
˓→2) (Implementing API version 1.12.2-R2.1-SNAPSHOT)
```
- The first information is the software version, 2018.4.0-SNAPSHOT. The SNAPSHOT suffix is only present on development versions (i.e. not releases).
- The second part is a hash segment uniquely identifying the build you are using (be008ff).
- In parentheses is the Minecraft version supported by the server (MC: 1.12.2).
- Finally, the API version is the [Glowkit](https://github.com/GlowstoneMC/Glowkit) version the server implements (1.12.2–R2.1–SNAPSHOT).

#### **4.1.2 Library Downloads**

When you first start the server, it will need to download some additional libraries from our repository in order to keep compatibility with some plugins. This may take a few seconds depending on your internet connection.

```
[INFO] Downloading org.apache.commons:commons-lang3:3.5...
[INFO] Downloaded org.apache.commons:commons-lang3:3.5.
       [ etc. ]
```
More information about libraries can be found in the 'Library Management'\_section.

#### **4.1.3 Plugin Scanning**

Your server will then scan for plugins inside the plugins directory. Once it finds compatible plugins, they will be loaded before the worlds are loaded. If you are familiar with Bukkit plugin development, this is the time when the JavaPlugin#onLoad() method is executed.

#### **4.1.4 World Generation/Loading**

The server will load world files from disk, located by default in the worlds directory. If it can't find a world, it will create it and start generating the terrain. Again, this may take a while depending on your hardware.

```
[INFO] Preparing spawn for world...
[INFO] Preparing spawn for world: 0%
[INFO] Preparing spawn for world: 2%
[INFO] Preparing spawn for world: 6%
       [ etc. ]
[INFO] Preparing spawn for world: done
```
#### **4.1.5 Plugin Enabling**

After the worlds are loaded and ready, the plugins that were previously loaded are now "enabled".

#### <span id="page-13-0"></span>**4.1.6 Server Binding**

Once it is ready, the server will open itself on a TCP port. By default, this is port 25565, and can be changed in the server configuration. For more information, refer to the *[Configuration Guide](#page-24-0)* section.

```
[INFO] Binding server to 0.0.0.0:25565...
[INFO] Successfully bound server to 0.0.0.0:25565.
[INFO] Ready for connections.
```
Once the "Ready for connections." line is output, your server should be reachable by clients.

#### Error: Failed to bind to address. Maybe it is already in use?

This error means that you've already got a server running on the port that you've configured.

When starting the server, please make sure you do so by following the methods in the installation instructions, instead of double-clicking the JAR. If you do double-click the JAR, the server will start up, but you won't have any console, so you'll have to kill it using the [task manager](http://i.imgur.com/qWU4qVg.png) or whatever process management tools are relevant to your system.

- If you're converting from Bukkit, make sure you've stopped the old Bukkit server, if you plan to use the same port.
	- Make sure you're not running more than one copy of Glowstone on the same port.
- Check that you have no extra Java processes running. If you're on Windows, use the [Task Manager.](http://i.imgur.com/qWU4qVg.png) You might not want to kill some of them, such as the Minecraft client.
- If this still isn't working, please check whether you have an ip set in the server section of your config/glowstone.yml file.
	- \* If you do, please consider that most people will not need this entry it's only useful for people running large servers with multiple network cards. In the majority of cases, you can simply remove this line from your file.
	- \* If you're convinced that you need it, it should contain only an IP address usually of the form a.b.c.d, from 0.0.0.0 up to 255.255.255.255 for IPv4.

#### Connect to the Server

<span id="page-16-0"></span>Once your server is open on a port, you can connect to it using a Minecraft client.

For the sake of demonstration, we will assume you are running your server locally on port 25565.

- 1. Click on the Multiplayer button in the Minecraft main menu.
- 2. Click on Add Server.
- 3. Fill in a server name, and then set the Server Address to localhost:25565. It should look something like this:

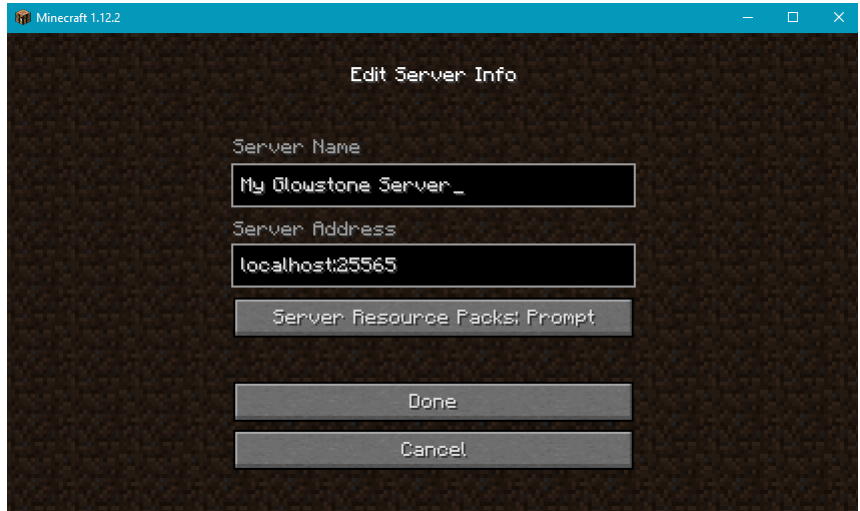

4. Click on Done. Your server should now appear in your server list.

Note: Sometimes, your server will show as unavailable ("*Can't connect to server*") after you add it to the server list.

If that is the case, click on Refresh, and it should be live.

5. Select your server in the list, and click on Join Server. After a few seconds, you should spawn in your server's world.

#### Basic Administration

<span id="page-18-0"></span>Administration tasks are done through commands, either inside the console (the terminal) or by players (in-game). These commands are used in the form  $\langle$  command $\rangle$  [arguments...].

When describing a command, words inside angled brackets  $(\langle \ldots \rangle)$  represent required arguments, while square brackets ([...]) represent **optional** arguments.

Note: When using commands in-game, the forward-slash prefix (/) is added.

For example, a player would use /kick otherplayer You are evil, while the console operator would use kick otherplayer You are evil.

For the sake of consistency, the prefix will not be used in this documentation.

#### **6.1 Operators**

In order to give permission to a player to use administration commands, they will need to be made operators of the server.

A player can be added as a server operator using the  $op layer> command$ . For example, to add a player named "glowstoner" as an operator, use the command op qlowstoner.

Similarly, to remove a player as an operator, use deop <player>. For example, deop glowstoner.

Players that attempt to use administrative commands without operator privileges will receive an error.

#### **6.2 Kicking and Banning Players**

In order to kick a player from the server, use the kick  $\langle$  player> [reason] command. The first argument is the name of the target player, and is required. The remainder of the command is optional and will be shown to the kicked player.

For example, kick glowstoner Not today! would show "Not today!" on *glowstoner*'s client.

Kicking a player is considered a "temporary" punishment, because the player can still log back into the server after being disconnected. In order to **ban** a player from joining the server, use the similar ban <player> [reason] command.

In order to un-ban a player, use the pardon  $\langle$  player> command.

#### **6.3 Whitelisting**

Whitelisting allows you to limit which players can join the server. When enabled, players not on the whitelist will not be able to join the server.

In order to enable the whitelist, use the whitelist on command. Similarly, use whitelist off to disable it.

To add a player to the whitelist, use whitelist add <player>. Oppositely, use whitelist remove <player> to remove them.

Operators can list players currently inside the whitelist using whitelist list.

## Plugins

<span id="page-20-0"></span>Most [Bukkit,](http://dev.bukkit.org/bukkit-plugins/) [Spigot](https://www.spigotmc.org/resources/categories/bukkit.4/) and [Paper](https://papermc.io/forums/c/plugin-releases/paper) plugins will work on Glowstone.

As you would with a CraftBukkit server, place the plugin . jar files inside the plugins directory.

Warning: Plugins that use internals for Paper, Spigot, CraftBukkit, or Minecraft will not work, unless they are designed to fail gracefully.

This includes plugins that use "*NMS*" reflectively.

## Additional Help

<span id="page-22-0"></span>If you have any trouble setting up, we would be happy to help you on the [forums](https://forums.glowstone.net/) or [Discord.](https://discord.gg/TFJqhsC)

- If you can't access your server from your public IP, make sure you have [port forwarded](http://portforward.com/english/applications/port_forwarding/Minecraft_Server/) or used a UPnP port mapper to allow incoming connections to your server.
- For server issues or suggestions, create an issue on Github.
- By default, all configuration files are in the config folder.

## Configuration Guide

<span id="page-24-0"></span>The YAML files allow you to edit your server settings. They can be found in the config directory in your server installation.

After modifying your configuration files, you will need to restart your server to apply the changes.

Tip: If you want the server to simply generate/validate configuration files without starting the server, you can use the --generate-config command-line argument.

Simply add the argument at the end of the java [...] -jar glowstone.jar line inside your startup script.

## glowstone.yml

<span id="page-26-0"></span>The glowstone.yml file allows you to edit your server settings.

This section documents the different options inside the file. We recommend using the navigation tree on the left to move around.

#### **10.1 server**

Basic server settings.

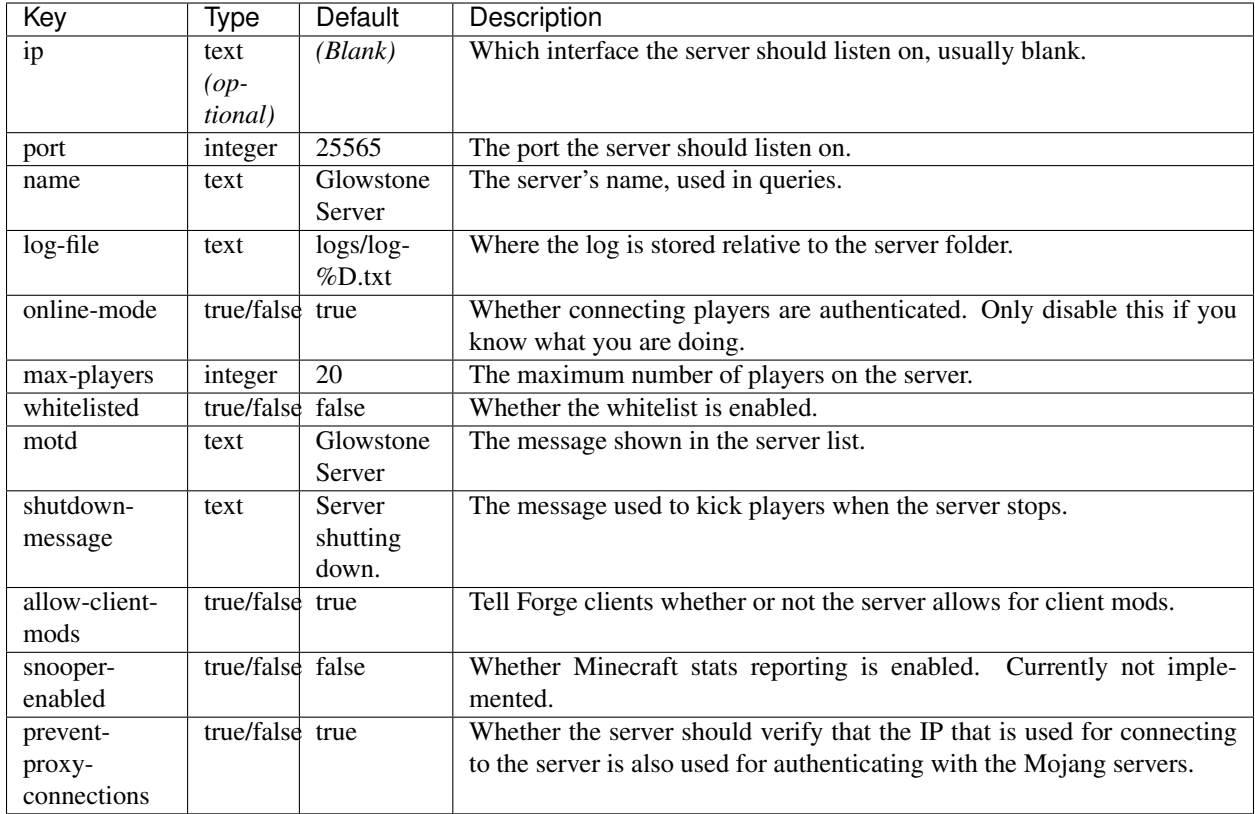

### **10.2 console**

Settings for the console (terminal) output.

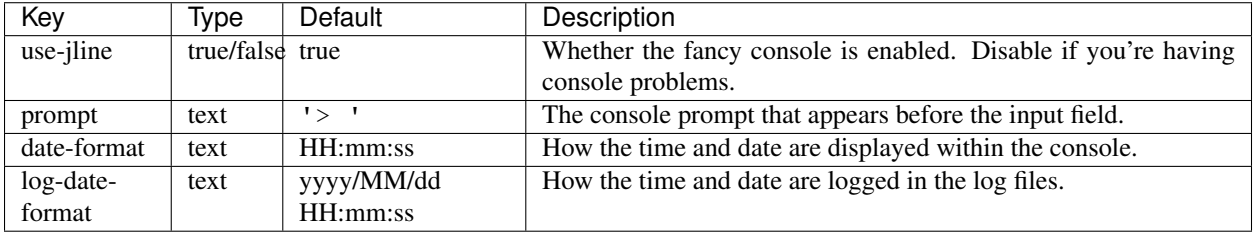

## **10.3 game**

Settings for in-game features.

![](_page_28_Picture_266.jpeg)

#### **10.4 creatures**

Used to control mob spawn limits.

Note: Certain creature settings are not currently implemented, and are therefore not documented.

![](_page_28_Picture_267.jpeg)

### **10.5 folders**

Settings for server folder names.

![](_page_28_Picture_268.jpeg)

#### **10.6 files**

Settings for server file names. These files are relative to the config directory.

![](_page_29_Picture_332.jpeg)

## **10.7 advanced**

Advanced server configuration options.

![](_page_29_Picture_333.jpeg)

### **10.8 extras**

Extra services which Glowstone can optionally provide.

![](_page_29_Picture_334.jpeg)

### **10.9 world**

Used to choose how the default worlds are configured. For advanced world configuration, a plugin such as Multiverse may be appropriate.

![](_page_30_Picture_200.jpeg)

### **10.10 libraries**

![](_page_31_Picture_219.jpeg)

Note: the default Glowstone library repository is https://repo.glowstone.net/service/local/ repositories/central/content/.

#### **10.10.1 Library format**

Each element of the library list (libraries.list key) is an object with the following structure:

![](_page_31_Picture_220.jpeg)

Again, more information about these fields and library management can be found in the 'Library Management' section.

#### Errors

#### <span id="page-32-0"></span>**11.1 Failed to bind to address. Maybe it is already in use?**

[SEVERE] Error during server startup. java.lang.RuntimeException: Failed to bind to address. Maybe it is already in use? at net.glowstone.GlowServer.bind(GlowServer.java:438) at net.glowstone.GlowServer.main(GlowServer.java:93)

This error means that you've already got a server running on the port that you've configured.

More information can be found in the *[Server Binding](#page-13-0)* subsection inside the First Run section.

#### **11.2 Unsupported major.minor version**

Exception in thread "main" java.lang.UnsupportedClassVersionError: net/glowstone/ ˓<sup>→</sup>GlowServer : Unsupported major.minor version 52.0

This error means that you're running a Java version older than Java 8, and you'll need to update. On Windows and Linux, this should be fairly self-explanatory, but macOS users may find that they've already upgraded Java. If you use macOS, then you should follow [this excellent guide.](https://gist.github.com/johan/10590467)

### **11.3 java.lang.ClassNotFoundException: net.minecraft.server or org.bukkit.craftbukkit**

[SEVERE] Could not load 'plugins/MassiveCore.jar' in folder 'plugins' org.bukkit.plugin.InvalidPluginException: java.lang.NoClassDefFoundError: net/ ˓<sup>→</sup>minecraft/server/v1\_7\_R4/PlayerInventory

This error is caused by plugins whose developers refused or were unable to use pure Bukkit classes when writing their plugins, and instead used CraftBukkit or internal Minecraft classes to achieve the functionality they needed.

These plugins are often called "impure" plugins, and aren't technically Bukkit plugins at all. They will not work with Glowstone. You will have to ask the developer of the plugin to add Glowstone support, or fix the plugin yourself, if you're able to.

Plugins that rely on ProtocolLib will also have the same issue, as it uses internal Minecraft classes.

#### Frequently Asked Features

<span id="page-34-0"></span>Some features are frequently requested to us, and some will likely never be added officially.

#### **12.1 Support for older versions**

#### We have taken the decision not to support older versions of Minecraft.

We will always try to update to the latest Minecraft version once the Bukkit API is updated by the Spigot and Paper teams. However, you may be able to achieve this by using third-party tools and plugins like [BungeeCord.](https://www.spigotmc.org/wiki/bungeecord/) We have also worked with [ProtocolSupport'](https://github.com/ProtocolSupport/ProtocolSupport)s team to make it possible to host older Minecraft versions on the latest version of Glowstone.

#### **12.2 Support for Sponge plugins**

In the past, we have worked with the [Sponge](https://www.spongepowered.org/) team to support the Sponge API on Glowstone. Unfortunately, we have dropped this objective and we will likely never officially support Sponge plugins on our platform. More details on this topic can be found [here.](https://forums.glowstone.net/topic/45/about-sponge)

#### **12.3 Support for Minecraft: Bedrock Edition**

At this time, we simply do not have the time and resources to work on a Bedrock Edition port for Glowstone, and we would rather focus our work on the PC version. Some third-party projects (like [ProtocolSupport\)](https://github.com/ProtocolSupport/ProtocolSupport) are currently working on this kind of support on Bukkit platforms.

## **12.4 Packet API / ProtocolLib support**

Because networking is not part of the scope of the Bukkit API, there is no Packet API implementation in Glowstone. We are faced with a decision between making our own API, or supporting an API designed by the community. [Proto](https://github.com/dmulloy2/ProtocolLib/)[colLib](https://github.com/dmulloy2/ProtocolLib/) has been around for quite a while and has become the *de-facto* community standard API for packet handling. ProtocolLib is designed to work on multiple versions of the Vanilla server using reflection, but it does not support Glowstone networking internals. This feature has been discussed on [Github,](https://github.com/dmulloy2/ProtocolLib/issues/308) but it may take a while before anything is functional.

#### Inconsistencies

#### <span id="page-36-0"></span>**13.1 [Insert feature here] doesn't work!**

Glowstone is a completely custom server software - that means that it does not use any of the Minecraft code. Craft-Bukkit (commonly known as Bukkit) heavily used internal Minecraft code for a lot of the things that it does.

As Glowstone doesn't, and can't, use the relevant Minecraft code for anything it implements, all of the features you'd expect from a Minecraft server must be rewritten from scratch.

As a result, Glowstone development is a little slow for some people's tastes, and leaves many new users somewhat confused. While we are working to be a complete Minecraft server replacement, these things take time.

### **13.2 I used the same world seed on [Platform], but Glowstone's world looks different**

Because our terrain generator was made from scratch, using the same seed with another platform will not generate the same terrain (and may actually be completely different!). This is an expected caveat from a from-scratch implementation, because of how pseudo-randomization works.

#### Legal

<span id="page-38-0"></span>Warning: We are not lawyers, we're programmers.

You should use the information pertaining to this section as a guideline, rather than a basis for your legal arguments in court.

## **14.1 If I use Glowstone, do I still have to follow the EULA?**

#### Yes, you still have to follow the Minecraft EULA.

Glowstone is a Minecraft server - that is to say, it implements the Minecraft protocol, is designed to work with Minecraft clients, and allows users to play Minecraft with other users. Anyone that plays Minecraft in any capacity or runs a service that works with Minecraft players is required to follow the [Minecraft EULA.](https://account.mojang.com/documents/minecraft_eula) See *Blizzard v bnetd*.

If you feel that this is incorrect, we suggest that you seek professional legal counsel before inadvertently breaking the EULA.

#### Contributing to Docs

<span id="page-40-0"></span>This is a guide on how to setup your environment to write docs for this website.

We really appreciate users and developers contributing to our documentation!

#### **15.1 Setup**

#### **15.1.1 System Requirements**

In order to edit and build docs locally, you will need to have the following:

- Git
- Python 3.6.x
- Pipenv
- Linux and Mac: The make CLI

If you've never used Pipenv before, it is a useful tool to create Python virtual environments. You can get it using  $p$  ip for your Python 3.6 environment:

python3.6 -m pip install pipenv

#### **15.1.2 Local Docs Setup**

First, create an account on GitHub, and fork the Glowstone docs repository to your account.

Then, clone your fork locally using:

git clone https://github.com/[your\_username]/docs.git Glowstone-Docs

Switch to the directory that was created (cd Glowstone-Docs), then run the following to install the required dependencies:

pipenv sync --dev

Finally, create a branch for your changes. The name of the branch can describe what your changes are about.

```
git checkout -b my-branch-name
```
#### **15.1.3 Editing Docs**

Once your environment is setup, you can now modify the RST files inside of the repository.

To build docs, run make html. The files will be output in the \_build/html directory.

Sometimes, it might be necessary to do a complete re-build of the project. To do so, run make clean, and then make html.

#### **15.1.4 Submitting Changes**

First, you will need to commit your changes. To do so, add your changes using  $\text{git } \text{add } \dots \text{ Then, commit using:}$ 

git commit -m "A message describing your changes"

Finally, push your commit(s) to your fork using:

```
# "my-branch-name" should correspond to the name of your local branch
git push -u origin my-branch-name
```
Once your changes have been pushed, you can create a Pull Request by viewing your branch on GitHub and clicking on "Pull Request".

#### Design Documents

<span id="page-42-0"></span>This section contains documents about the design of internal features (current or future) in Glowstone.

### <span id="page-42-1"></span>**16.1 1.13 Update**

**Contents** • *[1.13 Update](#page-42-1)* – *[Block Format](#page-42-2)* \* *[On-Disk Block Storage](#page-43-0)* \* *[Network Representation](#page-45-0)*

#### <span id="page-42-2"></span>**16.1.1 Block Format**

"Block Data" refers to information about a certain block. The two components of Block Data are its type (e.g. air, grass, acacia door, etc.) and its state. Each type has a set of properties. Each combination of all the type's properties is a state, and has its own numerical ID.

Example:

```
"minecraft:light_gray_bed": {
    "properties": {
      "facing": [ // Possible values for the "facing" property
        "north",
        "south",
        "west",
        "east"
      ],
```
(continues on next page)

(continued from previous page)

```
"occupied": [ // Possible values for the "occupied" property
       "true",
       "false"
     ],
      "part": [ // Possible values for the "part" property
       "head",
       "foot"
     ]
   },
    "states": [
     {
       "properties": {
         "facing": "north",
         "occupied": "true",
         "part": "head"
       },
        "id": 876
      },
      {
       "properties": {
         "facing": "north",
         "occupied": "true",
         "part": "foot"
       },
       "id": 877
     },
     [...]
   ]
 }
}
```
There are 2 ways to encode Block Data:

- Numerical IDs (type base ID + state bit mask)
- Map (type's minecraft:... key + map of string: string for state)

#### <span id="page-43-0"></span>**On-Disk Block Storage**

Each chunk section (16x16x16 blocks) has its own "Palette". A Palette is a list of Block Data maps (see above). In NBT format, the Palette tag is a list of compounds.

This is an example palette for a section with 19 different block states:

 $\Delta\sim 10$  $\frac{1}{\Box}$  Level: 16 entries **E**. Heightmaps: 5 entries  $\frac{1}{2}$   $\frac{1}{2}$  Structures: 2 entries  $\vdots \equiv$  Entities: 0 entries  $\stackrel{\mathbb{I}}{\oplus}$  :  $\equiv$  Liquids To Be Ticked: 16 entries  $\overline{\phantom{a}}$  :  $\overline{\phantom{a}}$  Liquid Ticks: 0 entries ं : PostProcessing: 16 entries  $\frac{1}{\Box} \cdot \frac{1}{\Box}$  Sections: 2 entries  $\frac{1}{\Box}$  5 entries  $\stackrel{\cdot}{\Box} \stackrel{\cdot}{\Box} \equiv$  Palette: 19 entries AA Name: minecraft:air d. 7 1 entry AA Name: minecraft:bedrock \_|<br>|⊟...<mark>....</mark> 1 entry AA Name: minecraft:dirt  $\frac{1}{\Box}$  2 entries Properties: 1 entry AA snowy: false AA Name: minecraft:grass\_block <sup>1</sup> 1 entry AA Name: minecraft.yellow\_stained\_glass  $\frac{1}{\Box}$  2 entries **E**. Properties: 1 entry AA facing: east AA Name: minecraft.jack\_o\_lantem  $\frac{1}{\Box}$  1 entry AA Name: minecraft:cracked\_stone\_bricks ⊟...<mark>....</mark> 1 entry AA Name: minecraft:lime\_stained\_glass **B** 1 entry AA Name: minecraft:mossy\_stone\_bricks  $\frac{1}{\Box}$  2 entries **E** Properties: 4 entries AA facing: west -AA half: bottom .....<br>AA shape: straight AA waterlogged: false AA Name: minecraft:brick\_stairs **⊕**...<mark>™</mark> 1 entry AA Name: minecraft:chiseled\_stone\_bricks  $\frac{1}{\Box}$  2 entries **For All Properties: 4 entries** AA facing: west -AA half: top AA shape: straight AA waterlogged: false AA Name: minecraft.brick\_stairs ⊟...<mark>....</mark> 1 entry AA Name: minecraft:glowstone <sup>i</sup> 1entry A A Name: minecraft melon  $\frac{1}{\Box}$  2 entries  $\overline{\bigoplus_{i=1}^{n} \mathbb{Z}}$  Properties: 4 entries -AA facing: north -AA half: bottom .....<br>AA shape: straight AA waterlogged: false  $\frac{1}{\Box}$  2 entries  $\mathbf{B}$  Properties: 4 entries -AA facing: west -AA half: bottom .....<br>AA shape: inner\_right AA waterlogged: false AA Name: minecraft:stone brick stairs  $\frac{1}{\Box}$  2 entries **E** Properties: 4 entries ....AA half: bottom ..... AA shape: inner left -AA waterlogged: false .....AA Name: minecraft:brick\_stairs  $\frac{1}{2}$  2 entries **16.1. 1.13 Update 4entries 4 11.13** Update **4 41** ... AA half: bottom ....AA shape: straight

> A A Name: minecraft:stone brick stairs

The BlockStates tag is a Long Array. Each block is represented by a Palette index, corresponding to the order of the section's Palette tag. All indices have the same bit size, corresponding to the size required for the largest index  $(\text{ceil}(\log(n)/\log(2))$ , where n is the number of states in the Palette), with a minimum of 4 bits per index.

The number of longs in the tag may grow from 256 longs (16 indices per long) to as many longs as necessary to store all 4096 identically-sized indices.

#### <span id="page-45-0"></span>**Network Representation**

Similarly to the Disk Storage, a palette can be used to save bandwidth. The palette is a list of integers (VarInt) – the numerical IDs of each state used in the chunk.

Numerical IDs are incremental and start at  $0$  (minecraft:air). Contrary to previous Minecraft versions, these IDs are not incremental per-type, but rather per-state.

For example, if type A has 2 properties with 2 possible values each, type A has 4 possible states. If the first A state has ID 10, type B's states will start at 14.

Encoding Example:

```
"minecraft:A": {
  "properties": {
    "foo": [
      "true",
      "false"
    \frac{1}{2},
    "bar": [
      "true",
      "false",
      "maybe"
    ]
  },
  "states": [
    {
      "properties": {
        "foo": "true",
        "bar": "true"
      },
      "id": 10
    },
    {
      "properties": {
        "foo": "true",
        "bar": "false"
      },
      "id": 11
    },
    {
      "properties": {
        "foo": "true",
        "bar": "maybe"
      },
      "id": 12
    },
    {
      "properties": {
        "foo": "false",
        "bar": "true"
```
(continues on next page)

(continued from previous page)

```
},
     "id": 13
  },
  [...]
]
```
}

Knowing the ID of the first state of a type, it is possible to encode a state from the values of the properties.

```
Let's say we want to encode minecraft: A[foot = true, barr = maybe] to the state's ID (12):
```
- 1. From a pre-calculated map, we can determine the base ID corresponding to minecraft:A to be 10.
- 2. The state is encoded using a recursive algorithm:
	- i. A temporary value,  $P$ , is set to 0. This will be the final result once the algorithm is complete.

 $P : = 0$ 

ii. The foo property has 2 possible values (len<sub>foo</sub> = 2). The index of the value ("true") is  $i = 0$ . *P* is set to the result of the following formula:

 $P = i + len * P$ 

iii. Repeat the previous step for each property. The result for the given example will be  $P = 2$ :

 $P = 2 + (0 + 2 \times 0) \times 3 = 2$ 

iv. The result is then *base ID* +  $P = 10 + 2 = 12$ .

A sample implementation of this algorithm can be found here (JavaScript): [https://gist.github.com/momothereal/](https://gist.github.com/momothereal/27442d5cf3b5d9ceee679b606facdfe4) [27442d5cf3b5d9ceee679b606facdfe4](https://gist.github.com/momothereal/27442d5cf3b5d9ceee679b606facdfe4)

Note: Decoding numerical IDs is not necessary on the server-side in 1.13.